Technische Information **SMA und SunSpec Modbus®-Schnittstelle SUNNY BOY / SUNNY BOY STORAGE / SUNNY TRIPOWER**

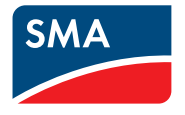

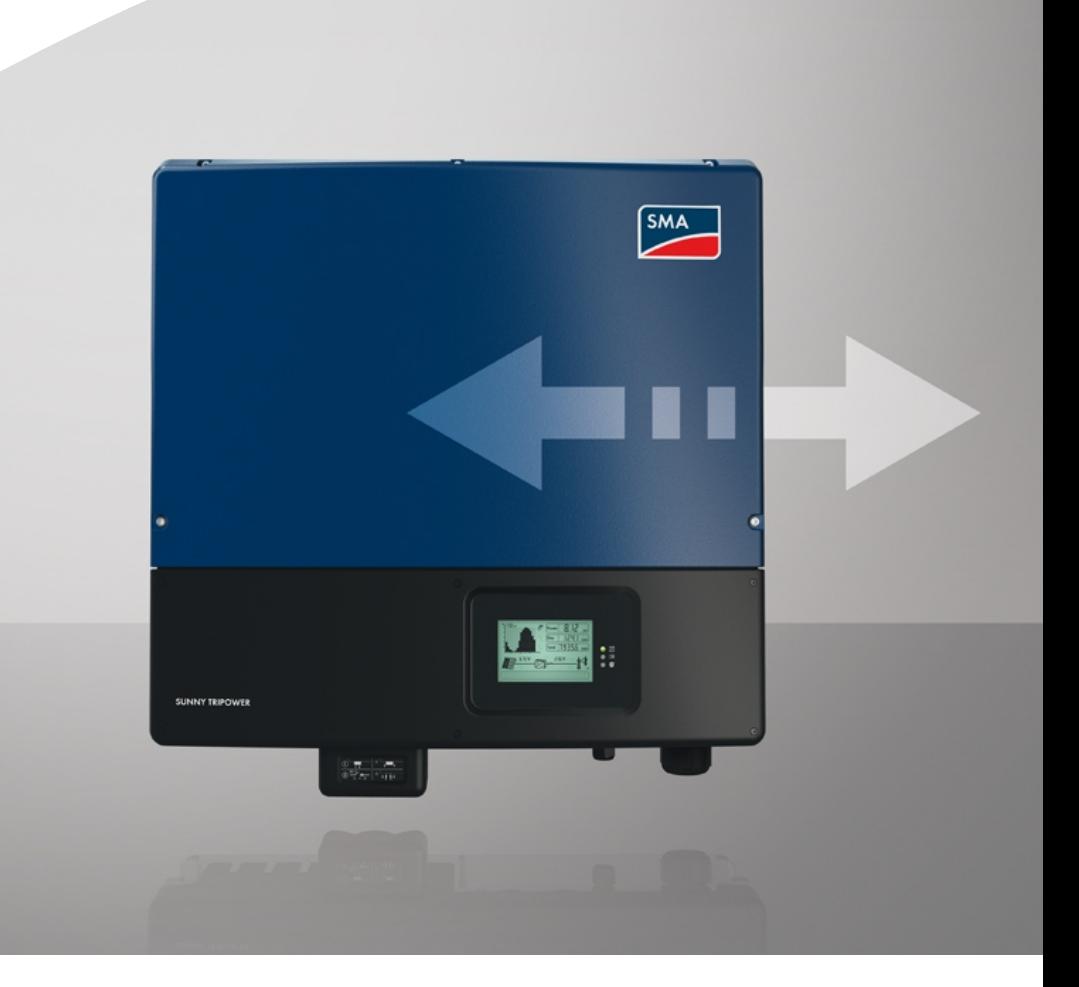

# **Rechtliche Bestimmungen**

Die in diesen Unterlagen enthaltenen Informationen sind Eigentum der SMA Solar Technology AG. Die Veröffentlichung, ganz oder in Teilen, bedarf der schriftlichen Zustimmung der SMA Solar Technology AG. Eine innerbetriebliche Vervielfältigung, die zur Evaluierung des Produktes oder zum sachgemäßen Einsatz bestimmt ist, ist erlaubt und nicht genehmigungspflichtig.

SMA behält sich vor, die Implementierung von Kommunikationsschnittstellen und -protokollen jederzeit zu ändern, ohne dies dem Nutzer mitteilen zu müssen. Es obliegt dem Nutzer, sich in eigener Verantwortung über die Aktualität der von ihm heruntergeladenen Inhalte zu informieren und diese zu beachten. Jegliche Haftung von SMA für bei Nichtbeachtung möglicherweise erwachsende Schäden sowie jegliche Übernahme von Folgekosten durch SMA für Anpassungen in Kundensystemen ist ausgeschlossen.

#### **Software-Lizenzen**

Die Lizenzen für die eingesetzten Software-Module finden Sie im Internet unter [www.SMA-](http://www.SMA-Solar.com)[Solar.com](http://www.SMA-Solar.com).

#### **Warenzeichen**

Alle Warenzeichen werden anerkannt, auch wenn diese nicht gesondert gekennzeichnet sind. Fehlende Kennzeichnung bedeutet nicht, eine Ware oder ein Zeichen seien frei.

#### **SMA Solar Technology AG**

Sonnenallee 1 34266 Niestetal Deutschland Tel. +49 561 9522-0 Fax +49 561 9522-100 www.SMA.de  $F.Mail: inf<sub>0</sub>@SMA de$ Stand: 17.05.2018 Copyright © 2018 SMA Solar Technology AG. Alle Rechte vorbehalten.

# **Inhaltsverzeichnis**

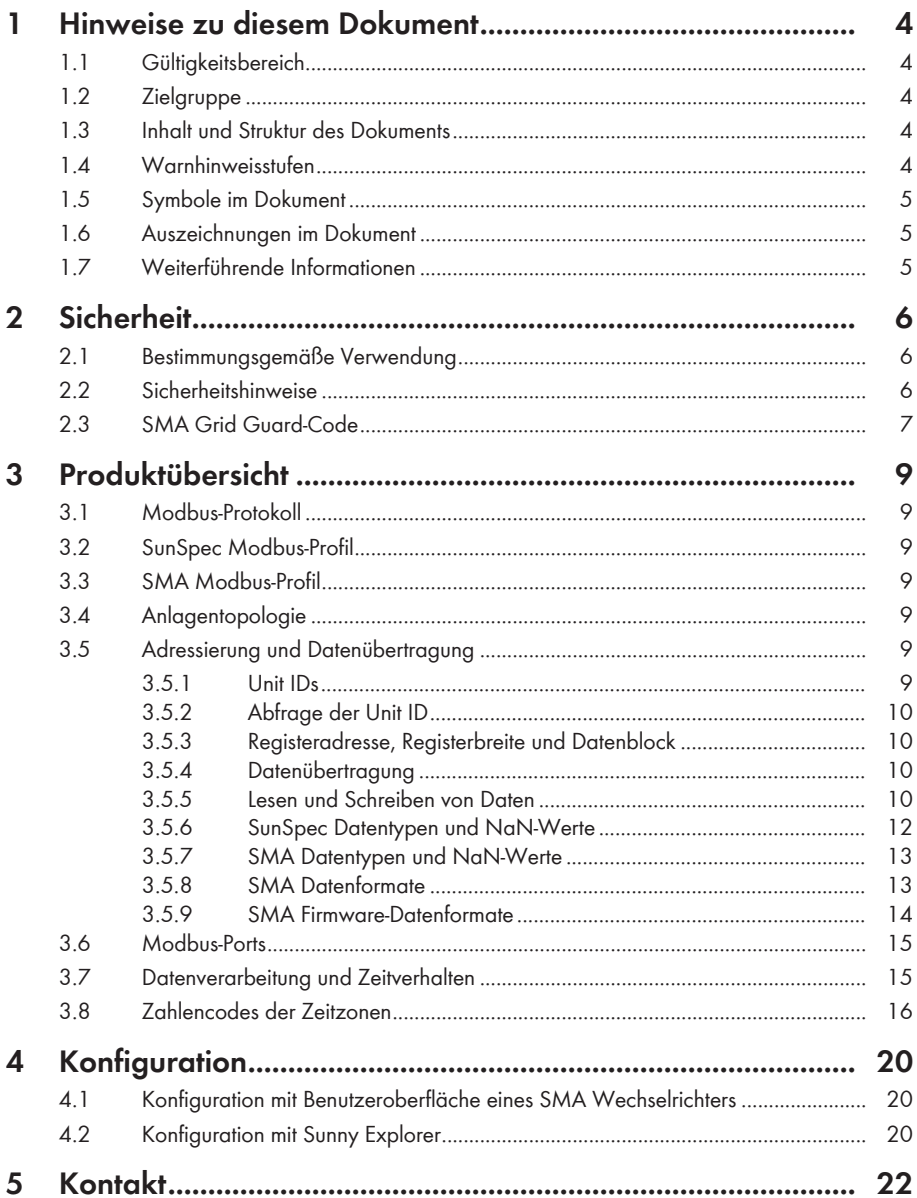

# **1 Hinweise zu diesem Dokument**

## **1.1 Gültigkeitsbereich**

Dieses Dokument gilt für:

• SMA Wechselrichter mit integrierter Modbus-Schnittstelle und gerätespezifischer Register-HTML ("Modbus® Parameter und Messwerte")

## **1.2 Zielgruppe**

Die in diesem Dokument beschriebenen Tätigkeiten dürfen nur Fachkräfte durchführen. Fachkräfte müssen über folgende Qualifikation verfügen:

- Detailkenntnisse der Netzsystemdienstleistungen
- Kenntnisse über IP-basierte Netzwerkprotokolle
- Kenntnisse der Modbus-Spezifikationen
- Kenntnisse der SunSpec Modbus-Spezifikationen
- Ausbildung für die Installation und Konfiguration von IT-Systemen
- Kenntnis und Beachtung dieses Dokuments mit allen Sicherheitshinweisen

## **1.3 Inhalt und Struktur des Dokuments**

Dieses Dokument enthält keine Angaben zu den von SMA Produkten im Einzelnen bereitgestellten Modbus-Registern und welche Firmware-Version bei dem entsprechenden SMA Produkt mindestens installiert sein muss. Für Informationen zur Firmware-Version und den gerätespezifischen Modbus-Registern der SMA Produkte siehe Produktseiten oder Modbus-Seite auf [www.SMA-Solar.com](http://www.SMA-Solar.com).

Dieses Dokument enthält keine Angaben zu Software, die mit der Modbus-Schnittstelle kommunizieren kann (siehe Anleitung des Software-Herstellers).

Dieses Dokument enthält eine allgemeine Beschreibung der in SMA Produkten integrierten Modbus-Schnittstelle.

## **1.4 Warnhinweisstufen**

Die folgenden Warnhinweisstufen können im Umgang mit dem Produkt auftreten.

### **GEFAHR**

Kennzeichnet einen Warnhinweis, dessen Nichtbeachtung unmittelbar zum Tod oder zu schweren Verletzungen führt.

### **WARNUNG**

Kennzeichnet einen Warnhinweis, dessen Nichtbeachtung zum Tod oder zu schweren Verletzungen führen kann.

## **A VORSICHT**

Kennzeichnet einen Warnhinweis, dessen Nichtbeachtung zu leichten oder mittleren Verletzungen führen kann.

### **ACHTUNG**

Kennzeichnet einen Warnhinweis, dessen Nichtbeachtung zu Sachschäden führen kann.

### **1.5 Symbole im Dokument**

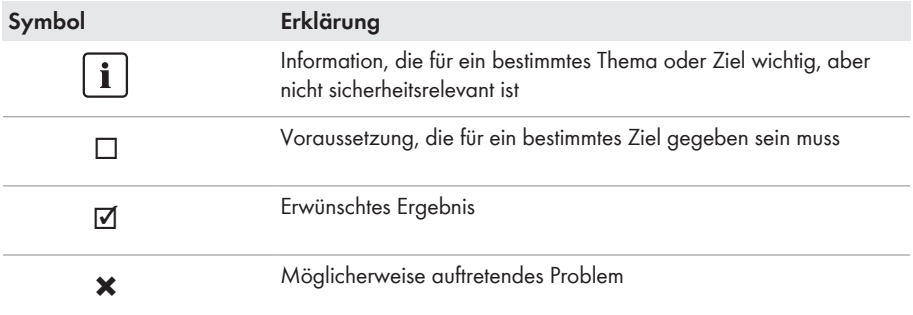

### **1.6 Auszeichnungen im Dokument**

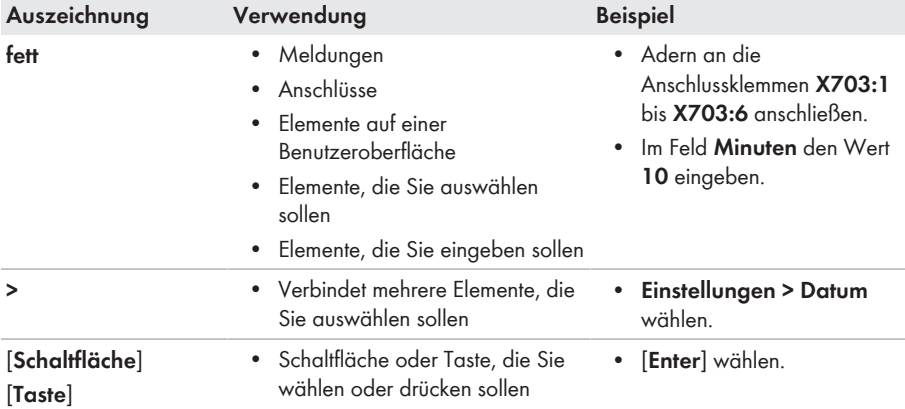

## **1.7 Weiterführende Informationen**

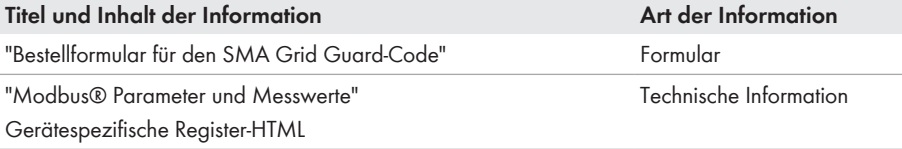

# **2 Sicherheit**

### **2.1 Bestimmungsgemäße Verwendung**

Die Modbus-Schnittstelle der unterstützten SMA Produkte ist für den industriellen Gebrauch konzipiert und hat folgende Aufgaben:

- Fernsteuerung der Netzsystemdienstleistungen einer PV-Anlage
- Ferngesteuerte Abfrage von Messwerten einer PV-Anlage
- Ferngesteuerte Änderung von Parametern einer PV-Anlage

Die Modbus-Schnittstelle kann über das Protokoll Modbus TCP sowie über das Protokoll Modbus UDP verwendet werden. Bei Modbus UDP werden keine Antworten generiert.

Der erlaubte Betriebsbereich und die Installationsanforderungen aller Komponenten müssen jederzeit eingehalten werden.

Setzen Sie das Produkt ausschließlich nach den Angaben der beigefügten Dokumentationen und gemäß der vor Ort gültigen Normen und Richtlinien ein. Ein anderer Einsatz kann zu Personenoder Sachschäden führen.

Eingriffe in das Produkt, z. B. Veränderungen und Umbauten, sind nur mit ausdrücklicher schriftlicher Genehmigung von SMA Solar Technology AG gestattet. Nicht autorisierte Eingriffe führen zum Wegfall der Garantie- und Gewährleistungsansprüche sowie in der Regel zum Erlöschen der Betriebserlaubnis. Die Haftung von SMA Solar Technology AG für Schäden aufgrund solcher Eingriffe ist ausgeschlossen.

Jede andere Verwendung des Produkts als in der bestimmungsgemäßen Verwendung beschrieben gilt als nicht bestimmungsgemäß.

Die beigefügten Dokumentationen sind Bestandteil des Produkts. Die Dokumentationen müssen gelesen, beachtet und jederzeit zugänglich aufbewahrt werden.

## **2.2 Sicherheitshinweise**

Dieses Kapitel beinhaltet Sicherheitshinweise, die bei allen Arbeiten an und mit dem Produkt immer beachtet werden müssen.

Um Personen- und Sachschäden zu vermeiden und einen dauerhaften Betrieb des Produkts zu gewährleisten, lesen Sie dieses Kapitel aufmerksam und befolgen Sie zu jedem Zeitpunkt alle Sicherheitshinweise.

### **ACHTUNG**

#### **Beschädigung von SMA Produkten durch zyklisches Ändern**

Die mit schreibbaren Modbus-Registern (RW) änderbaren Parameter der SMA Produkte sind für die langfristige Speicherung von Geräteeinstellungen vorgesehen. Eine zyklische Änderung dieser Parameter führt zur Zerstörung der Flash-Speicher der SMA Produkte. Diese Parameter sind in der gerätespezifischen Register-HTML mit 4 gekennzeichnet.

Ausgenommen davon sind Parameter für Netzsystemdienstleistungen zur Steuerung und Begrenzung der Anlagenleistung. Solche Parameter können zyklisch geändert werden. Diese Parameter sind in der gerätespezifischen Register-HTML mit  $\frac{m}{\sqrt{m}}$  gekennzeichnet.

- Geräteparameter nicht zyklisch ändern.
- Zur automatisierten Fernsteuerung der PV-Anlage die Parameter für Netzsystemdienstleistungen verwenden.
- Erläuterung der Symbole in der Legende in der gerätespezifischen Register-HTML beachten.

### **ACHTUNG**

#### **Manipulation von PV-Anlagendaten in Ethernet-Netzwerken**

Sie können die unterstützten SMA Produkte mit dem Internet verbinden. Bei einer aktiven Internetverbindung besteht das Risiko, dass unberechtigte Nutzer auf die Daten Ihrer PV-Anlage zugreifen und diese manipulieren.

- Firewall einrichten.
- Nicht benötigte Netzwerk-Ports schließen.
- Wenn unbedingt erforderlich, Fernzugriff nur über ein Virtuelles Privates Netzwerk (VPN) ermöglichen.
- Keine Portweiterleitung auf den verwendeten Modbus-Ports einrichten.

#### **Zugriff auf Datenpunkte nach Aktivierung der Modbus-Schnittstelle**

Nach Aktivierung der Modbus-Schnittstelle ist der lesende Zugriff auf alle Datenpunkte möglich. Der schreibende Zugriff ist auf alle Datenpunkte, die nicht durch den SMA Grid Guard-Code geschützt sind, ohne weitere Eingabe eines Passworts über Modbus möglich.

• Sicherstellen, dass nach dem Zurücksetzen des SMA Produkts auf Werkseinstellungen die Modbus-Schnittstelle noch aktiv ist.

## **2.3 SMA Grid Guard-Code**

Bestimmte Parameter sind durch den SMA Grid Guard-Code geschützt. Wenn Sie diese Parameter ändern möchten, müssen Sie die einzelnen SMA Wechselrichter vorher mit einem persönlichen SMA Grid Guard-Code freischalten. Durch die Freischaltung ändert der SMA Wechselrichter seinen Parametriermodus in den Grid Guard-Modus. Die Änderung von Parametern im Grid Guard-Modus wird vom SMA Wechselrichter protokolliert. Diese Parameter sind in der gerätespezifischen Register-HTML mit <sup>ge</sup> gekennzeichnet.

Mit einem SMA Grid Guard-Code kann sich jeweils nur eine Person, ein Kommunikationsgerät oder eine Software am SMA Produkt anmelden. Wenn Sie Parameter mit Ihrem Modbus-Client ändern möchten, die mit Grid Guard geschützt sind, dürfen Sie nicht gleichzeitig denselben SMA Grid Guard-Code mit Sunny Explorer, der Benutzeroberfläche eines SMA Wechselrichters oder mit einem SMA Datenlogger verwenden.

Sie erhalten den SMA Grid Guard-Code über den SMA Service oder über das "Bestellformular für den SMA Grid Guard-Code" unter [www.SMA-Solar.com](http://www.SMA-Solar.com).

Der SMA Grid Guard-Code sowie der Code zum Abmelden vom Grid Guard-Modus wird in das Modbus-Register 43090 unter der Unit ID 3 geschrieben. Wird ein SMA Wechselrichter während des Grid Guard-Modus neu gestartet, muss der SMA Grid Guard-Code neu gesendet werden. Mit dem Code **0** wird der Grid Guard-Modus beendet. Die Anmeldung mit dem Grid Guard-Code gilt nur für die bei der Anmeldung verwendete IP-Adresse.

Weitere Informationen zur Anmeldung an einem SMA Produkt mittels SMA Grid Guard-Code siehe Anleitung des SMA Produkts. Für Parameter die mit Grid Guard geschützt sind, siehe Produktseiten oder Modbus-Seite auf [www.SMA-Solar.com](http://www.SMA-Solar.com).

# **3 Produktübersicht**

### **3.1 Modbus-Protokoll**

Das Modbus Application Protocol ist ein industrielles Kommunikationsprotokoll, das im Solarsektor derzeit hauptsächlich zur PV-Anlagenkommunikation eingesetzt wird. Das Modbus-Protokoll wurde dafür entwickelt, Daten aus fest definierten Datenbereichen zu lesen oder in diese zu schreiben. In der Modbus-Spezifikation ist nicht vorgeschrieben, welche Daten in welchem Datenbereich stehen. Die Datenbereiche müssen gerätespezifisch in sogenannten Modbus-Profilen definiert werden. Mit Kenntnis des gerätespezifischen Modbus-Profils kann ein Modbus-Client (z. B. SCADA-System) auf die Daten eines Modbus-Servers (z. B. SMA Produkt mit Modbus-Schnittstelle) zugreifen.

Für SMA Produkte wird das von SMA entwickelte SMA Modbus-Profil und das SunSpec Modbus-Profil eingesetzt.

## **3.2 SunSpec Modbus-Profil**

Das SunSpec Modbus-Profil der SunSpec Alliance beinhaltet einen umfassenden Satz an Messwerten und Parametern für Energieerzeugungsgeräte in PV-Anlagen. SMA hat eine Abbildung der speziellen Datenpunkte der unterstützten SMA Produkte auf die von der SunSpec geforderten Datenpunkte durchgeführt. Die unterstützten SMA Produkte sind damit konform zum SunSpec Modbus-Profil der zugrunde liegenden Spezifikationsversion. Das SunSpec Modbus-Profil für SMA Produkte beginnt ab der Registernummer 40001.

## **3.3 SMA Modbus-Profil**

Das SMA Modbus-Profil beinhaltet Definitionen für SMA Produkte. Für die Definition wurden alle verfügbaren Daten von SMA Produkten den entsprechenden Modbus-Registern zugeordnet. Nicht alle SMA Produkte unterstützen alle Modbus-Register des SMA Modbus-Profils.

Daher sind die zu einem SMA Produkt zugehörigen Modbus-Register separat verfügbar. Für Informationen zur Firmware-Version und den gerätespezifischen Modbus-Registern der SMA Produkte siehe Produktseiten oder Modbus-Seite auf [www.SMA-Solar.com](http://www.SMA-Solar.com).

## **3.4 Anlagentopologie**

Ein SMA Produkt mit Modbus-Schnittstelle wird über Ethernet mit dem SCADA-System des Energieversorgers oder des Netzbetreibers verbunden. Die Modbus-Schnittstelle ermöglicht dabei die Kommunikation über das Modbus-Protokoll. Aus Sicht des Modbus-Protokolls stellt ein SMA Produkt mit Modbus-Schnittstelle einen Modbus-Server dar, der das Modbus-Profil unterstützt.

## **3.5 Adressierung und Datenübertragung**

### **3.5.1 Unit IDs**

Die Unit ID ist eine übergeordnete Adressierungsart im Modbus-Protokoll. Die Unit IDs im SMA Modbus-Profil sind im Bereich von 3 bis 123 frei konfigurierbar. Der voreingestellte Wert ist 3. Die Unit ID im SunSpec Modbus-Profil für SMA Produkte ergibt sich aus der voreingestellten Unit ID im SMA Modbus-Profil + 123. Der voreingestellte Wert für die Unit ID im SunSpec Modbus-Profil ist somit 126.

## **3.5.2 Abfrage der Unit ID**

Über das Modbus-Kommando Read Holding Registers auf die Registeradresse 42109 mit der Unit ID 1 wird die Unit ID der SMA Wechselrichter abgefragt. Eine solche Abfrage liefert folgende Gerätedaten:

- Physikalische Seriennummer (2 Register)
- Physikalische SusyID (1 Register)
- Unit ID (1 Register)

## **3.5.3 Registeradresse, Registerbreite und Datenblock**

Ein Modbus-Register ist 16 Bit breit. Für breitere Daten werden zusammenhängende Modbus-Register verwendet und als Datenblock betrachtet. Die Adresse des ersten Modbus-Registers in einem Datenblock ist die Startadresse des Datenblocks. Die Anzahl der zusammenhängenden Modbus-Register ergibt sich aus dem Datentyp und dem Offset zwischen den Registeradressen. Mehrere Modbus-Register mit verschiedenen Startadressen, die nur als Datenblock verarbeitet werden können, sind besonders gekennzeichnet. Darüber hinaus können größere Datenblöcke gebildet werden.

#### **Offset der SunSpec Registeradressen**

Zum Lesen und Schreiben der Modbus-Register verwenden Sie jeweils die um den Offset 1 verminderten Registeradressen.

Beispiel: Modbus-Registeradresse = Registeradresse im SunSpec Modbus-Profil - Offset =  $40001 - 1 = 40000$ 

### **3.5.4 Datenübertragung**

Entsprechend der Modbus-Spezifikation kann bei einer Datenübertragung nur eine bestimmte Menge an Daten in einer Simple Protocol Data Unit (PDU) transportiert werden. Die Daten beinhalten auch funktionsabhängige Parameter, wie z. B. Function-Code, Startadresse oder Anzahl der zu übertragenden Modbus-Register. Die Menge der Daten ist abhängig vom verwendeten Modbus-Kommando und muss bei der Datenübertragung berücksichtigt werden (siehe Kapitel 3.5.5, Seite 10).

Durch die Datenablage im Motorola-Format "Big-Endian" werden bei einer Datenübertragung erst das High-Byte und dann das Low-Byte der Modbus-Register übertragen.

### **3.5.5 Lesen und Schreiben von Daten**

Die Modbus-Schnittstelle kann über das Protokoll Modbus TCP sowie über das Protokoll Modbus UDP verwendet werden. Über Modbus TCP kann lesend und schreibend auf die Modbus-Register zugegriffen werden. SMA Produkte mit Modbus-Schnittstelle verwenden standardmäßig Modbus TCP. Über Modbus UDP kann nur schreibend auf die Modbus-Register zugegriffen werden. Modbus UDP ist eine spezifische Erweiterung und wird verwendet um beispielsweise Anlagensteuerbefehle an alle Produkte in einer Anlage zu verteilen (Broadcast).

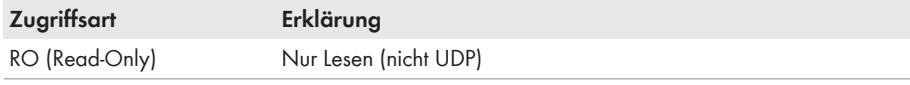

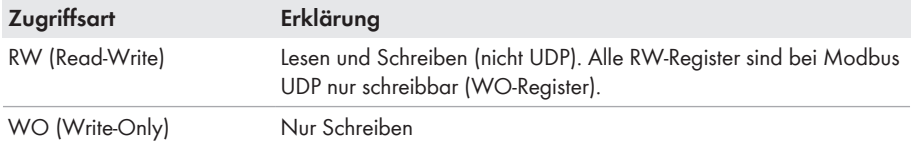

Die folgenden Modbus-Kommandos werden von der implementierten Modbus-Schnittstelle unterstützt:

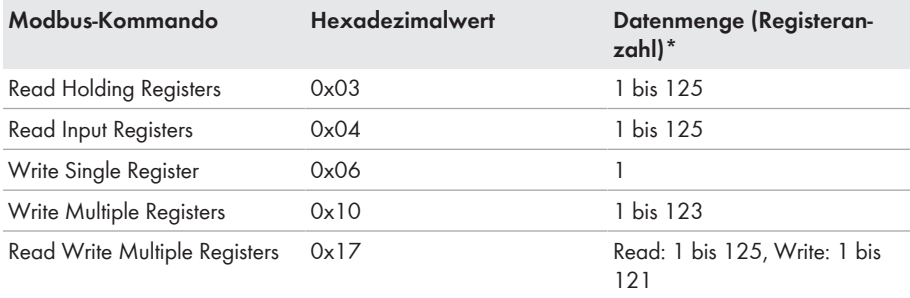

\* Anzahl der pro Kommando als Datenblock übertragbaren Modbus-Register (16 Bit)

#### **Fehlermeldungen beim Lesen oder Schreiben einzelner Modbus-Register**

Wenn auf ein Modbus-Register zugegriffen wird, das nicht in einem Modbus-Profil enthalten ist oder wenn ein Modbus-Kommando fehlerhaft ist, wird eine Modbus-Exception generiert. Ebenso werden Modbus-Exceptions generiert, wenn auf ein nur lesbares Modbus-Register ein Schreibzugriff oder auf ein nur schreibbares Modbus-Register ein Lesezugriff erfolgt.

#### **Lesen oder Schreiben von Datenblöcken**

Um Inkonsistenzen zu verhindern, müssen Datenblöcke zusammengehörender Modbus-Register oder Modbus-Registerbereiche in einem Schritt gelesen oder geschrieben werden. Die 4 Bytes eines 64 Bit Modbus-Registers müssen zum Beispiel mit einer Operation in einen 64 Bit SMA Datentypen gelesen werden.

#### **Lesen mehrerer Modbus-Register als Datenblock**

Wird ein Datenblock gelesen und kann in dessen Datenbereich mindestens ein im Modbus-Profil definiertes Register ermittelt werden, so wird eine Antwort zurückgegeben. Enthält dieser Block außerdem Modbus-Register, die nicht im Modbus-Profil definiert sind, so wird für deren Abfragewerte jeweils NaN eingesetzt. Wenn keines der Modbus-Register im Datenbereich eines Datenblocks im Modbus-Profil definiert ist, so ist die Abfrage ungültig und es wird eine Modbus-Exception generiert.

#### **Fehlermeldung beim Schreiben mehrerer Modbus-Register als Datenblock**

Werden mehrere Register im Datenblock geschrieben (Modbus-Kommandos 0x10 und 0x17) und es tritt ein Fehler beim Schreiben auf, wird mit dem nächsten Register im Datenblock fortgefahren. Sind Daten voneinander abhängig oder schließen sie sich gegenseitig aus, werden die Daten nur verarbeitet, wenn der gesamte Datenblock gültig ist. Ansonsten wird der ganze Datenblock verworfen. Bei einem Fehler wird eine Modbus-Exception generiert.

#### **Modbus-Exceptions**

Modbus-Exceptions, siehe Spezifikation "Modbus Application Protocol Specification", unter [http://](http://www.modbus.org/specs.php) [www.modbus.org/specs.php](http://www.modbus.org/specs.php).

### **3.5.6 SunSpec Datentypen und NaN-Werte**

Die folgende Tabelle zeigt die im SunSpec Modbus-Profil verwendeten Datentypen und stellt diesen mögliche NaN-Werte gegenüber. Die SunSpec Datentypen werden in den Zuordnungstabellen in der Spalte **Typ** aufgeführt. Die SunSpec Datentypen beschreiben die Datenbreite der zugeordneten Werte.

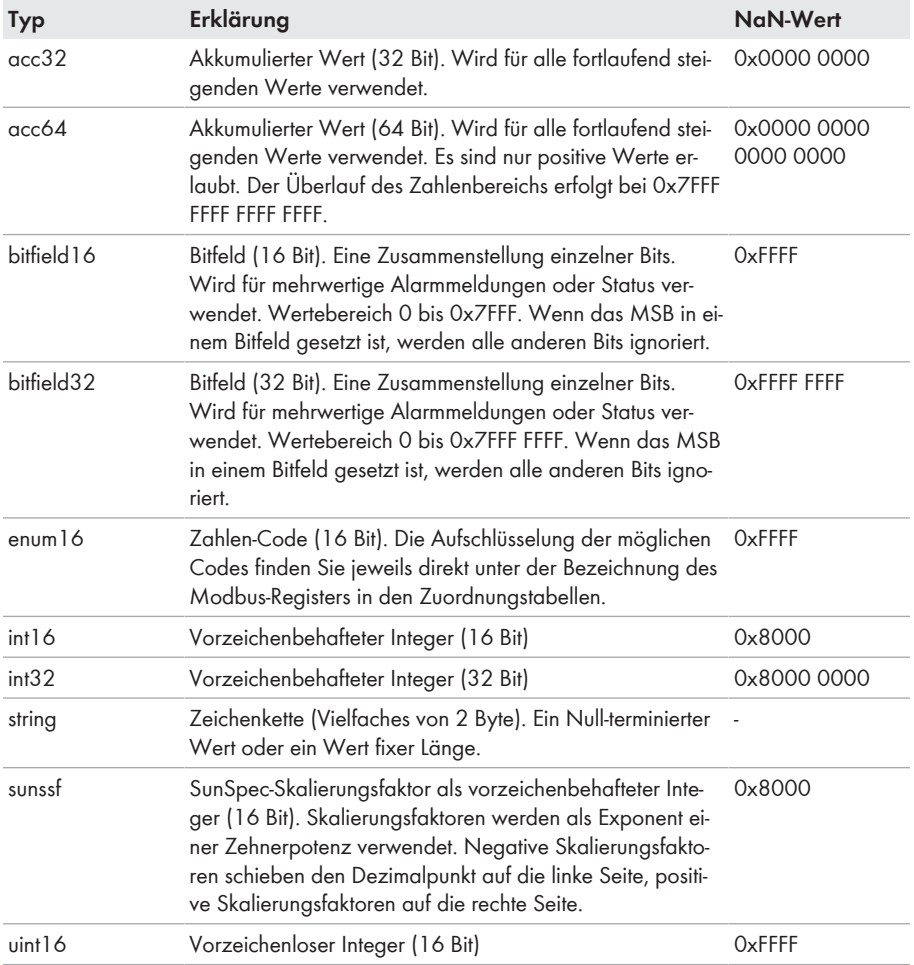

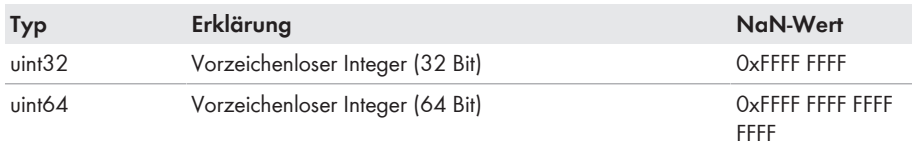

### **3.5.7 SMA Datentypen und NaN-Werte**

Die folgende Tabelle zeigt die im SMA Modbus-Profil verwendeten Datentypen und stellt diesen mögliche NaN-Werte gegenüber. Die SMA Datentypen werden in den Zuordnungstabellen in der Spalte **Typ** aufgeführt. Die SMA Datentypen beschreiben die Datenbreite der zugeordneten Werte.

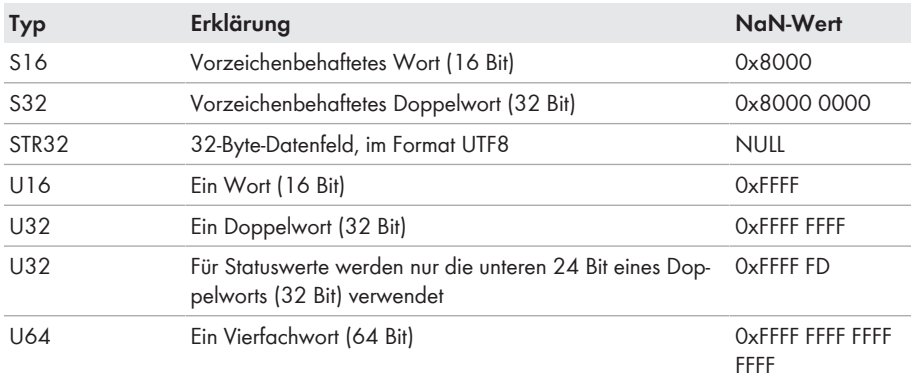

### **3.5.8 SMA Datenformate**

Die folgenden SMA Datenformate beschreiben, wie SMA Daten zu interpretieren sind. Die Datenformate spielen z. B. bei der Anzeige von Daten oder bei deren Weiterverarbeitung eine Rolle. Die SMA Datenformate werden in den Zuordnungstabellen in der Spalte **Format** aufgeführt.

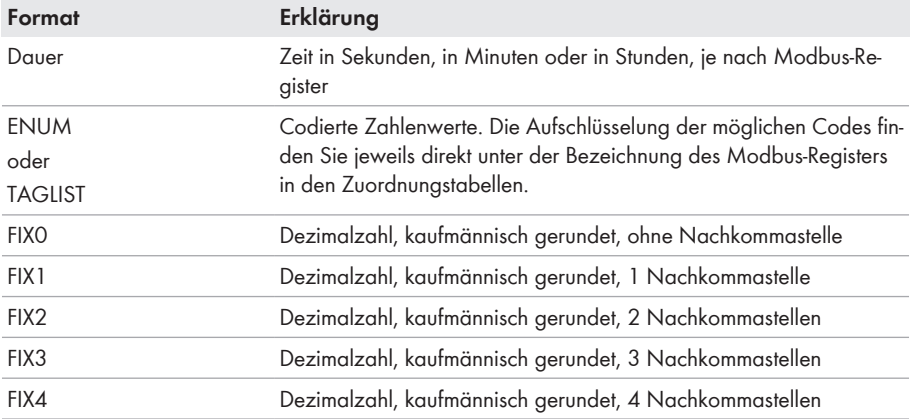

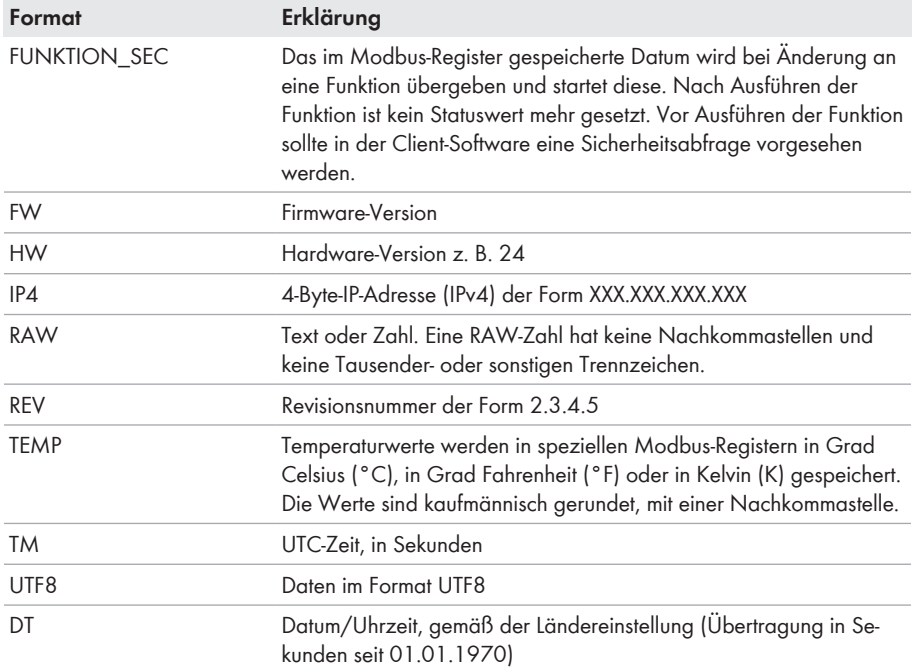

### **3.5.9 SMA Firmware-Datenformate**

Aus dem gelieferten Doppelwort (DWORD) aus dem entsprechenden Modbus-Register werden vier Werte extrahiert. Die Werte "Major" und "Minor" sind in Byte 1 und 2 BCD-codiert enthalten. Byte 3 beinhaltet den Wert "Build" (nicht BCD-codiert). Byte 4 enthält den "Release-Typ" gemäß folgender Tabelle:

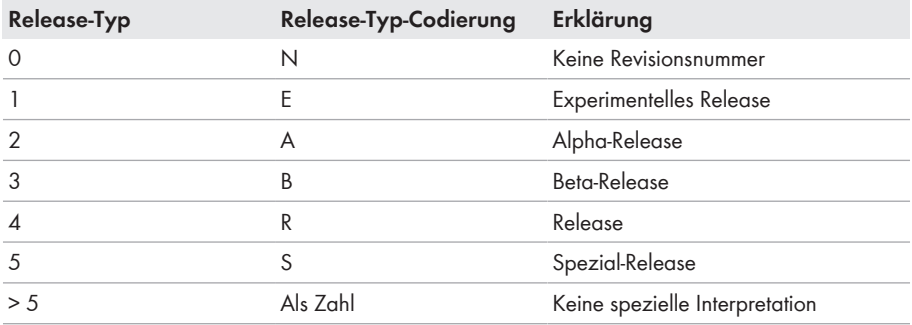

#### **Beispiel:**

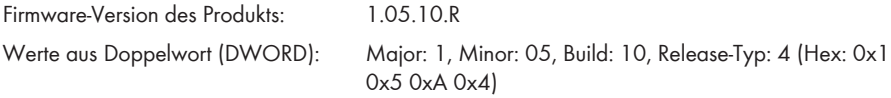

### **3.6 Modbus-Ports**

Die folgende Tabelle zeigt die Werkseinstellung der unterstützten Netzwerkprotokolle:

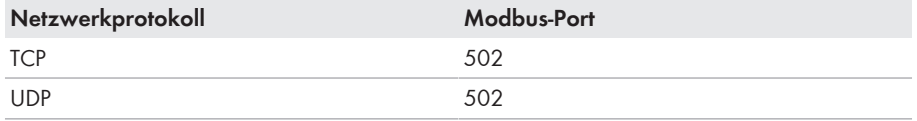

#### **Freie Ports verwenden**

Wenn ein anderer Port als 502 verwendet werden soll, sollten Sie nur freie Ports verwenden. Generell steht der folgende Bereich zur Verfügung: 49152 bis 65535.

Weitere Informationen über belegte Ports finden Sie in der Datenbank "Service Name and Transport Protocol Port Number Registry" unter [http://www.iana.org/assignments/service](http://www.iana.org/assignments/service-names-port-numbers/service-names-port-numbers.xml)[names-port-numbers/service-names-port-numbers.xml](http://www.iana.org/assignments/service-names-port-numbers/service-names-port-numbers.xml).

#### **Änderung des Modbus-Ports**

Wenn Sie einen der Modbus-Ports ändern, müssen Sie ebenso den entsprechenden Modbus-Port eines angeschlossenen Modbus-Client-Systems ändern. Anderenfalls kann das SMA Produkt nicht mehr über das Modbus-Protokoll erreicht werden.

## **3.7 Datenverarbeitung und Zeitverhalten**

In diesem Kapitel finden Sie typische Datenverarbeitungs- und Reaktionszeiten der Modbus-Schnittstelle sowie Zeitangaben zur Speicherung von Parametern in SMA Produkten.

#### **Signallaufzeit durch das SMA Produkt mit Modbus-Schnittstelle**

Die Signallaufzeit durch das SMA Produkt mit Modbus-Schnittstelle beträgt in der Regel 100 ms. Die Signallaufzeit ist die Zeit, die das SMA Produkt benötigt, um eingehende Modbus-Kommandos zu verarbeiten.

#### **Datentransferintervall über das Modbus-Protokoll**

Aus Gründen der Systemstabilität soll der zeitliche Abstand zwischen Datentransfers über das Modbus-Protokoll mindestens 10 Sekunden betragen. Dabei sollen gleichzeitig nicht mehr als 5 Parameter und Messwerte pro SMA Wechselrichter übertragen werden.

#### **Datentransferintervall über das Modbus-Protokoll**

Die physikalische Reaktionszeit von SMA Produkten beträgt in der Regel ca. 1 Sekunde. Die physikalische Reaktionszeit ist die Zeit zwischen der Änderung von Sollwerten in einem SMA Produkt bis zu deren physikalischer Umsetzung. Eine solche Änderung ist z. B. die Änderung des cos φ.

#### **Reaktionszeit der Modbus-Schnittstelle**

Die Reaktionszeit der Modbus-Schnittstelle beträgt 5 bis 10 Sekunden. Die Reaktionszeit der Modbus-Schnittstelle ist die Zeit zwischen dem Eintreffen von Parametervorgaben im SMA Produkt bis zur Bereitstellung der entsprechenden Messwerte an der Modbus-Schnittstelle. Aufgrund dieser Reaktionszeit können Parametervorgaben über ein Modbus-Client-System (z. B. einem SCADA-System) nur in einem entsprechend gleichen oder größeren Intervall angezeigt werden.

### **3.8 Zahlencodes der Zeitzonen**

Die folgende Tabelle enthält die wichtigsten Zeitzonen und deren Zahlencodes im SMA Modbus-Profil. Bei bekanntem Ort können Sie damit den numerischen Schlüssel (Code) und die Zeitzone ermitteln. Bitte berücksichtigen Sie zusätzlich die örtlichen Regelungen zur Sommer- und Winterzeit.

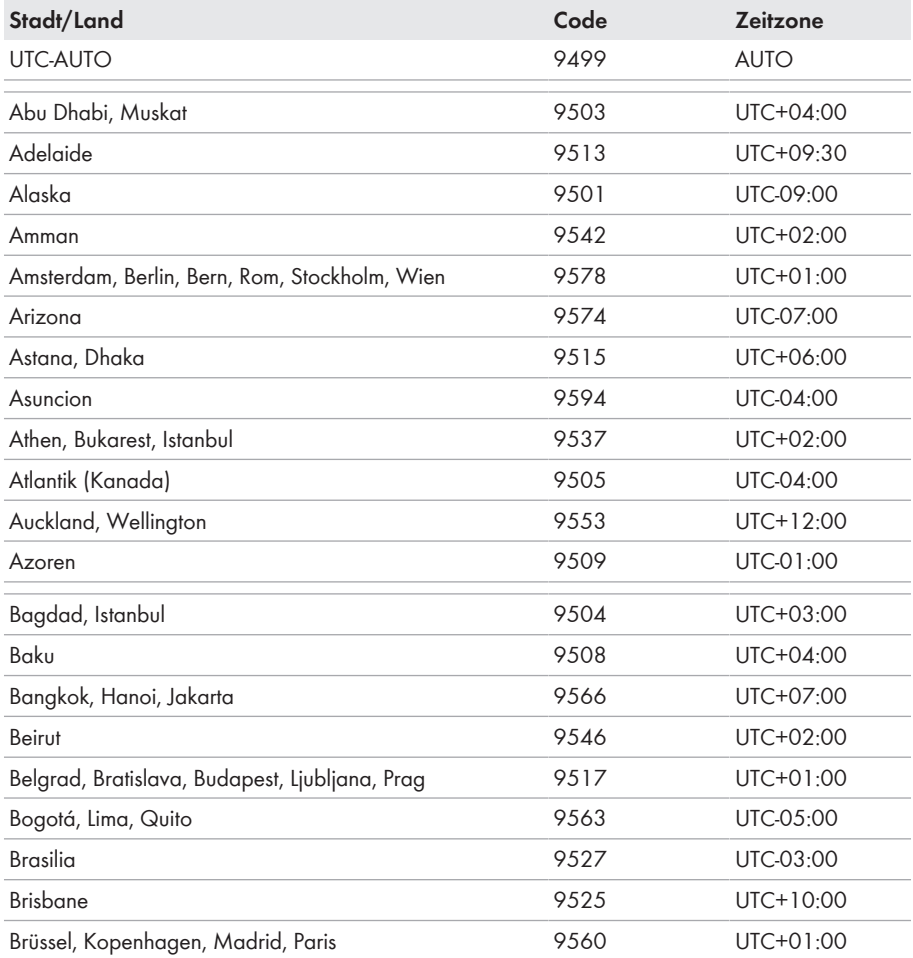

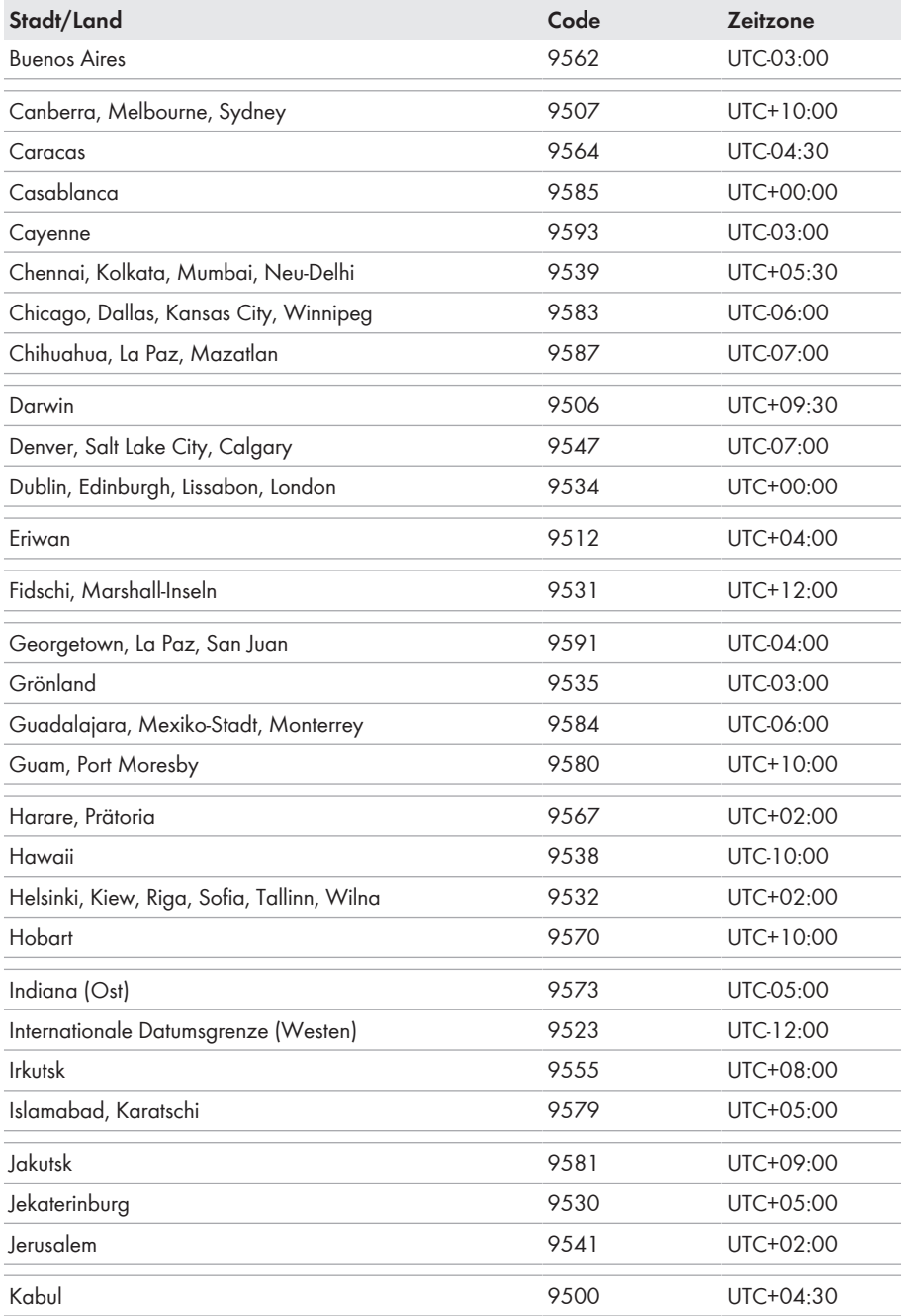

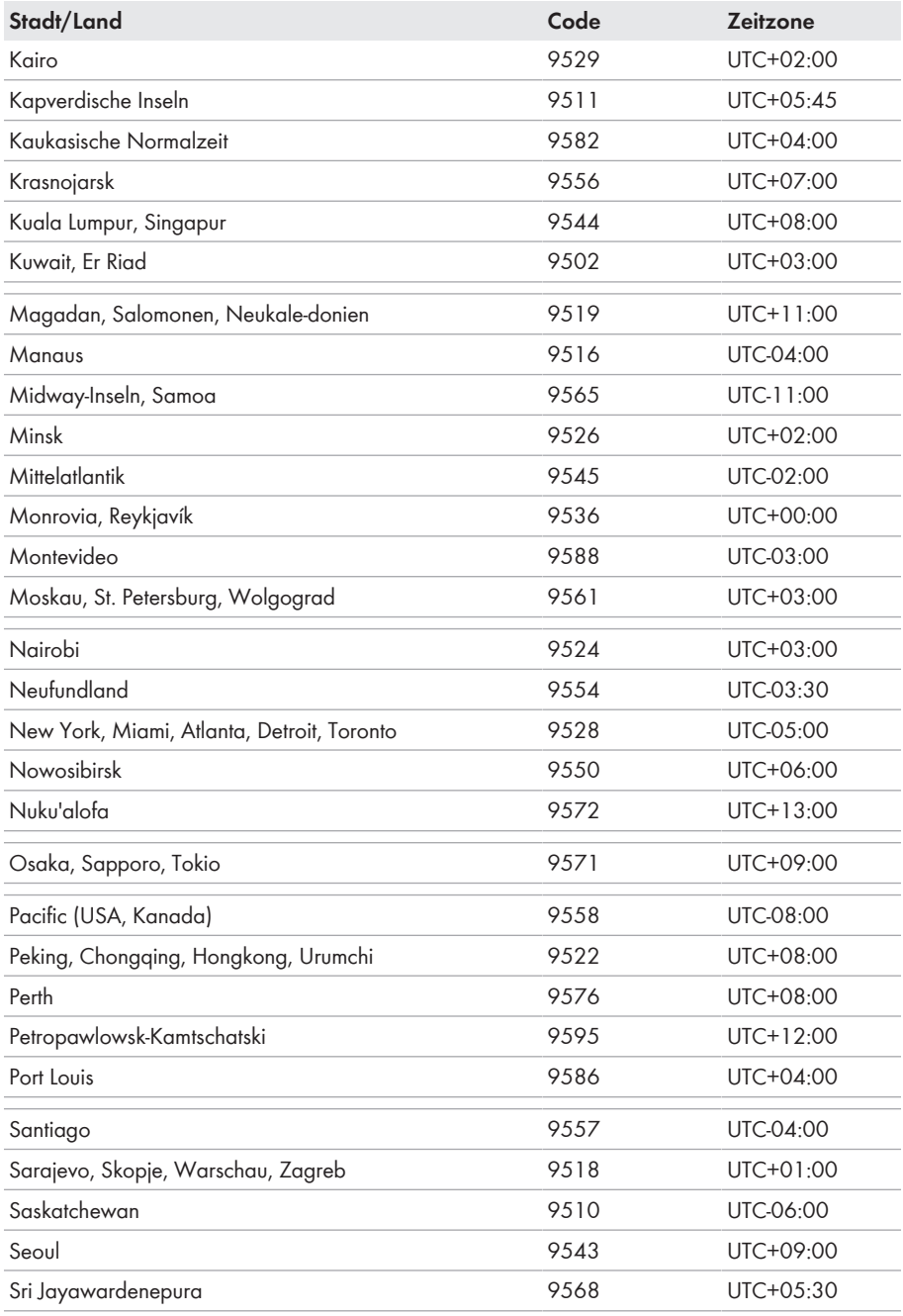

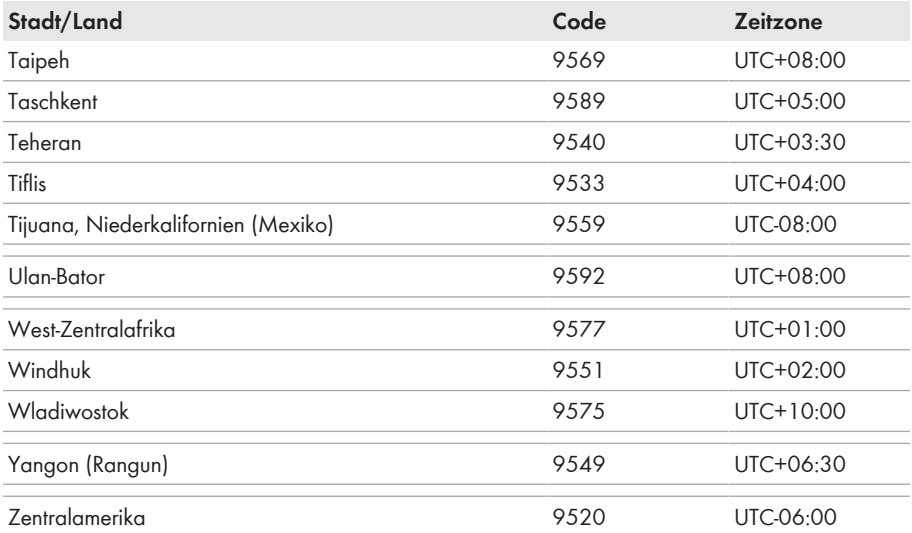

# **4 Konfiguration**

Werksseitig sind die beiden Server Modbus TCP und Modbus UDP bei den unterstützten SMA Produkten deaktiviert. Sie müssen die Modbus-Server aktivieren, um diese zu verwenden. Sie können die Modbus-Ports der beiden Modbus-Protokolle nach Aktivierung der Server ändern.

#### **Zugriff auf Datenpunkte nach Aktivierung der Modbus-Schnittstelle**

Nach Aktivierung der Modbus-Schnittstelle ist der lesende Zugriff auf alle Datenpunkte möglich. Der schreibende Zugriff ist auf alle Datenpunkte, die nicht durch den SMA Grid Guard-Code geschützt sind, ohne weitere Eingabe eines Passworts über Modbus möglich.

• Sicherstellen, dass nach dem Zurücksetzen des SMA Produkts auf Werkseinstellungen die Modbus-Schnittstelle noch aktiv ist.

### **4.1 Konfiguration mit Benutzeroberfläche eines SMA Wechselrichters**

- 1. Verbindung zur Benutzeroberfläche aufbauen (siehe Anleitung des Wechselrichters).
- 2. An der Benutzeroberfläche als **Installateur** anmelden.
- 3. Die Registerkarte **Geräteparameter** wählen.
- 4. [**Parameter bearbeiten**] wählen.
- 5. Die Parametergruppe **Externe Kommunikation** wählen.
- 6. Um den TCP-Server einzuschalten, in der Gruppe **Modbus > TCP-Server** folgende Einstellungen vornehmen:
	- In der Dropdown-Liste **Eingeschaltet** den Eintrag **Ja** wählen.
	- Bei Bedarf im Feld **Port** den Port ändern (Werkseinstellung: 502).
- 7. Um den UDP-Server einzuschalten, in der Gruppe **Modbus > UDP-Server** folgende Einstellungen vornehmen:
	- In der Dropdown-Liste **Eingeschaltet** den Eintrag **Ja** wählen.
	- Bei Bedarf im Feld **Port** den Port ändern (Werkseinstellung: 502).
- 8. [**Alle speichern**] wählen.

## **4.2 Konfiguration mit Sunny Explorer**

- 1. Sunny Explorer auf dem Computer starten und eine Speedwire-Anlage anlegen (siehe Bedienungsanleitung des Sunny Explorer).
- 2. An der Speedwire-Anlage als **Installateur** anmelden.
- 3. Den zu konfigurierenden SMA Wechselrichter im Anlagenbaum auswählen.
- 4. Die Registerkarte **Einstellungen** wählen.
- 5. Die Parametergruppe **Externe Kommunikation** wählen.
- 6. [**Bearbeiten**] wählen.
- 7. Um den TCP-Server einzuschalten, in der Gruppe **Modbus > TCP-Server** folgende Einstellungen vornehmen:
	- In der Dropdown-Liste **Eingeschaltet** den Eintrag **Ja** wählen.
- Bei Bedarf im Feld **Port** den Port ändern (Werkseinstellung: 502).
- 8. Um den UDP-Server einzuschalten, in der Gruppe **Modbus > UDP-Server** folgende Einstellungen vornehmen:
	- In der Dropdown-Liste **Eingeschaltet** den Eintrag **Ja** wählen.
	- Bei Bedarf im Feld **Port** den Port ändern (Werkseinstellung: 502).
- 9. [**Speichern**] wählen.

# **5 Kontakt**

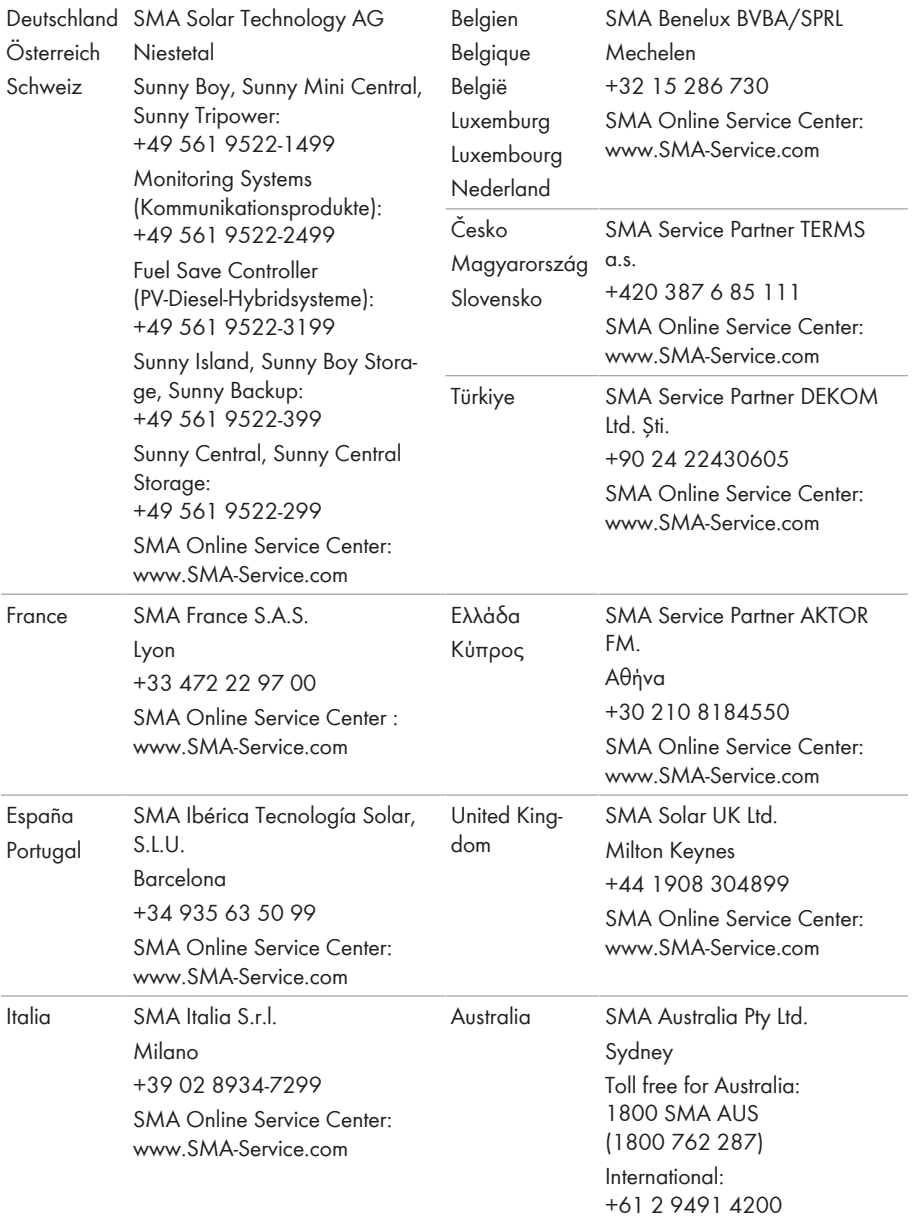

#### **SMA Solar Technology AG** 5 Kontakt

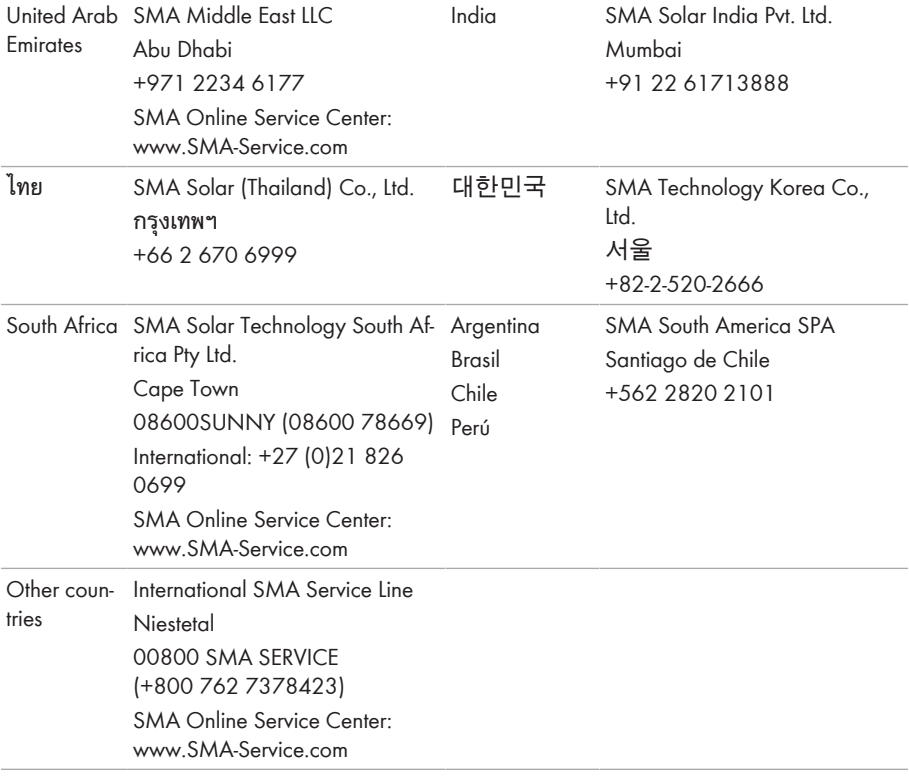

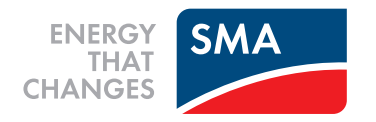